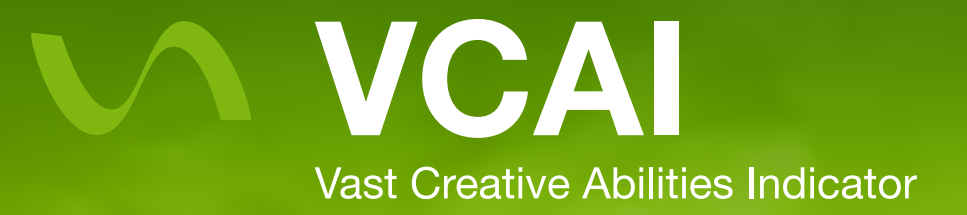

# Request for Beta Testers **O**

## Request

We are inviting individuals and organizations (businesses, college classes, non-profits, etc.) to beta test our cloud-based creativity test, the Vast Creative Abilities Indicator (VCAI). The test is free for all beta testers, and is available for Windows, Mac, and iPad, and as an online web app.

## Purpose

We want to learn what you like (and don't like) about the VCAI. We would like you to tell us if the VCAI assessment is something that you would use as a way to better understand and develop creative ability. We would also like you to describe any bugs or usability issues you discovered while using the app. A link to an online survey will be provided at the website http://myvcai.com to report bugs and provide feedback.

## What to Expect

The VCAI offers 2 practice exercises and 4 assessment exercises, each approximately 3-5 minutes long. The entire test should take about 20-25 minutes to complete. The app is currently in final beta testing phase, so you may experience bugs or usability issues while completing the test. You will also be asked to complete a brief survey about your experience at http://myvcai.com.

### What You Will Receive

By participating, each user may request a detailed PDF report of their creative abilities, based on human scoring of their submissions. If interested, users may request the PDF report via the user survey provided at http://myvcai.com. In addition to individual reports, organizations and classrooms may request an overall report detailing results for their participants. Organizations will receive an Invite Code that their participants must enter during account registration to track users and to generate organization reports.

### Access

The VCAI is currently available for Windows, Mac, and iPad at the website http://myvcai.com. You may also access the VCAI online using the web application available at http://myvcai.com; web users are required to use Google Chrome or Internet Explorer 11 to access the web version of the VCAI. Please follow the instructions provided below to access the VCAI application. Organizations that would like to participate in the pilot must register for the beta at http://myvcai.com to secure a needed Invite Code to track users.

### Timeline

Testing will begin January 27th and continue until March 1st. Please contact us at testing@myvcai.com for more information and to secure a position for your organization as part of this beta.

# Instructions for Completing the VCAI via Web Browser or iPad  $\bullet$

- Access the VCAI assessment at http://www.myvcai.com. You may install the VCAI app on iPad, Windows, or Mac platforms or complete the VCAI online as a web app using Google Chrome (version 40 or higher) or Internet Explorer 11. For iPad installation, you may also search for and install the mobile app 'VCAI' directly from the iOS App Store.
- Register for the VCAI by creating a new account. Please enter your Invite Code if you are part of an organization that has been asked to participate in the pilot. Please note: An invite code is not required for individual testers who are not part of a participating organization. After you have successfully created a new account, you will be logged into the VCAI assessment. Organizations may create multiple accounts using the same computer(s) or iPad(s).
- After login, you will be invited to read the VCAI instructions and start the assessment. Click Start when you are ready to begin.
- After completing the VCAI, please visit the website http://www.myvcai.com to complete a brief user survey. Please indicate in the survey if you are interested in receiving a PDF report of your assessment results.

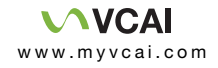